**NSK** 

# メガトルクモータ **TM**システム スタートアップガイド (ドライバ EGA 型)

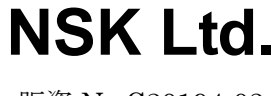

販資 No.C20194-03

## 1. はじめに

本書は PB シリーズのモータの運転までに必要な項目を記載したスタートアップガイドです。詳細な 使用方法は取扱説明書 M-E099GA0C2-190 を参照ください。

ドライバ EGA 型のパラメータの設定にはアプリケーションソフトウェア "MEGATORQUE MOTOR SETUP"をご使用ください。MEGATORQUE MOTOR SETUP は NSK Web サイトから無料でダウン ロードいただけます。[\(http://www.jp.nsk.com/\)](http://www.jp.nsk.com/)

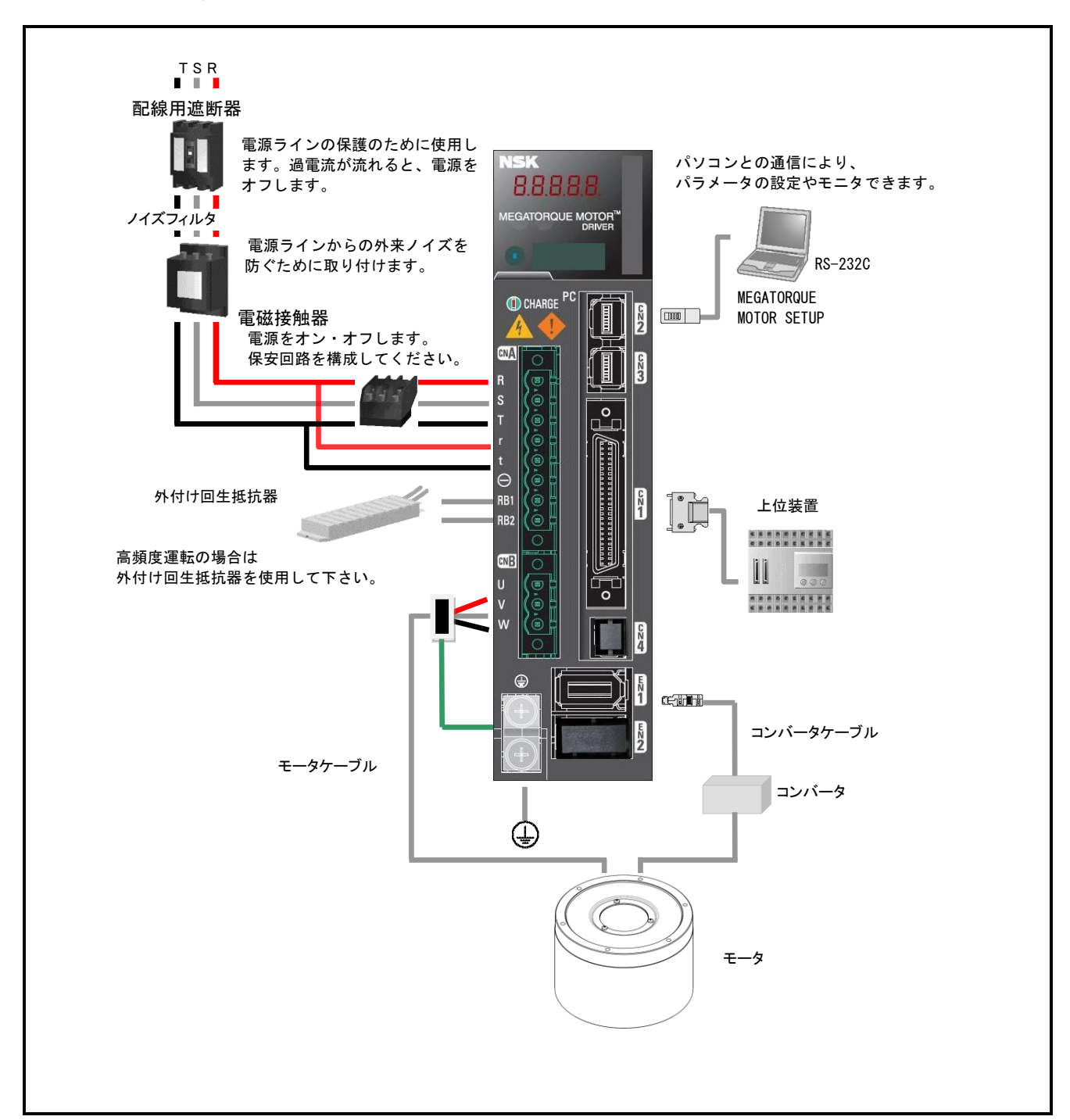

# 2. システム構成・配線図

## 3.モータの設置

モータを取り付ける機台の剛性が低いと機械的な共振が発生する場合や磁極の検出ができない可能性 があるため、モータは剛性の高い機台に確実に固定し設置してください。

・良い例

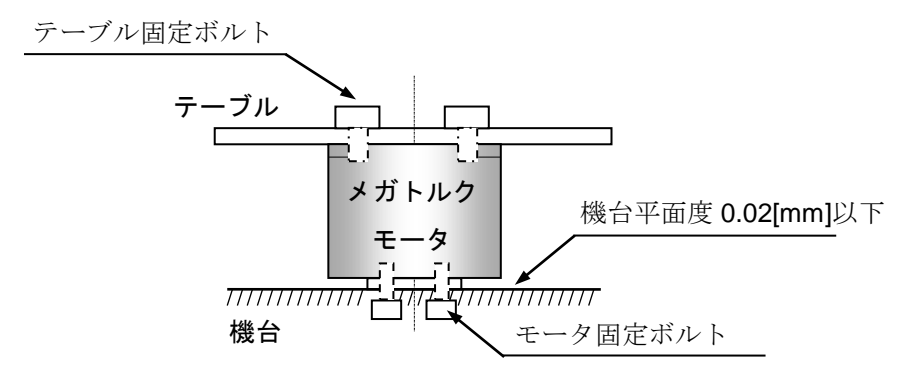

・悪い例

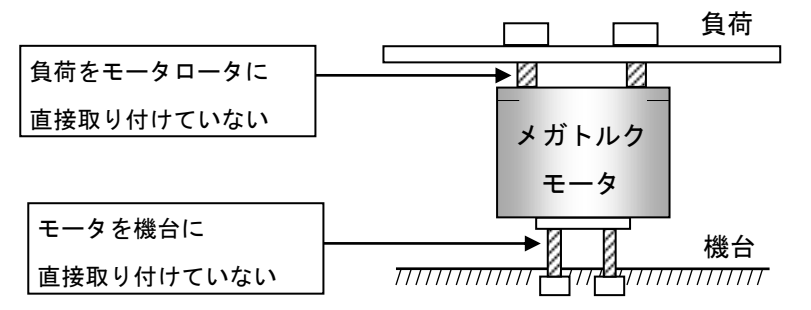

## ■ 使用条件の確認

メガトルクモータシステムの場合、負荷の慣性モーメントはロータの慣性モーメントに比べて非 常に大きな値になります。モータサイズごとの許容負荷慣性モーメントは取扱説明書、カタログ を参照ください。

✔ モータが使われる条件において許容モーメント荷重,許容アキシアル荷重,許容ラジアル過重を確認 してください。

## CN1 コネクタの配列

■ CN1 10150-3000PE(半田結線側)

|     |    |          | 22             |                    | 20 |    | 18 |         | 16 |    | 14 |            | $1^{\circ}$ |    | $10^{-1}$ |    | 8        |    |          |    |    |    |              |    |  |
|-----|----|----------|----------------|--------------------|----|----|----|---------|----|----|----|------------|-------------|----|-----------|----|----------|----|----------|----|----|----|--------------|----|--|
|     | 25 | റാ<br>۷э |                | $^{\circ}$ 1<br>41 |    | 19 |    | $+$ $-$ |    | 15 |    | י פי<br>⊥∪ |             |    |           |    |          | г. |          | Ð  |    | IJ |              |    |  |
|     |    | 49       | $\overline{1}$ |                    | 45 |    | ŦО | 12      | 41 |    | 39 |            | 37          |    | 35        |    | 22<br>ഄഄ |    | 21<br>υı |    | 29 |    | 27<br>$\sim$ |    |  |
| 150 |    | 48       |                | 46                 |    | 44 |    | 42      |    | 40 |    | 38         |             | 36 |           | 34 |          | 32 |          | 30 |    | 28 |              | 26 |  |
|     |    |          |                |                    |    |    |    |         |    |    |    |            |             |    |           |    |          |    |          |    |    |    |              |    |  |

## 信号名称と機能(出荷時設定)

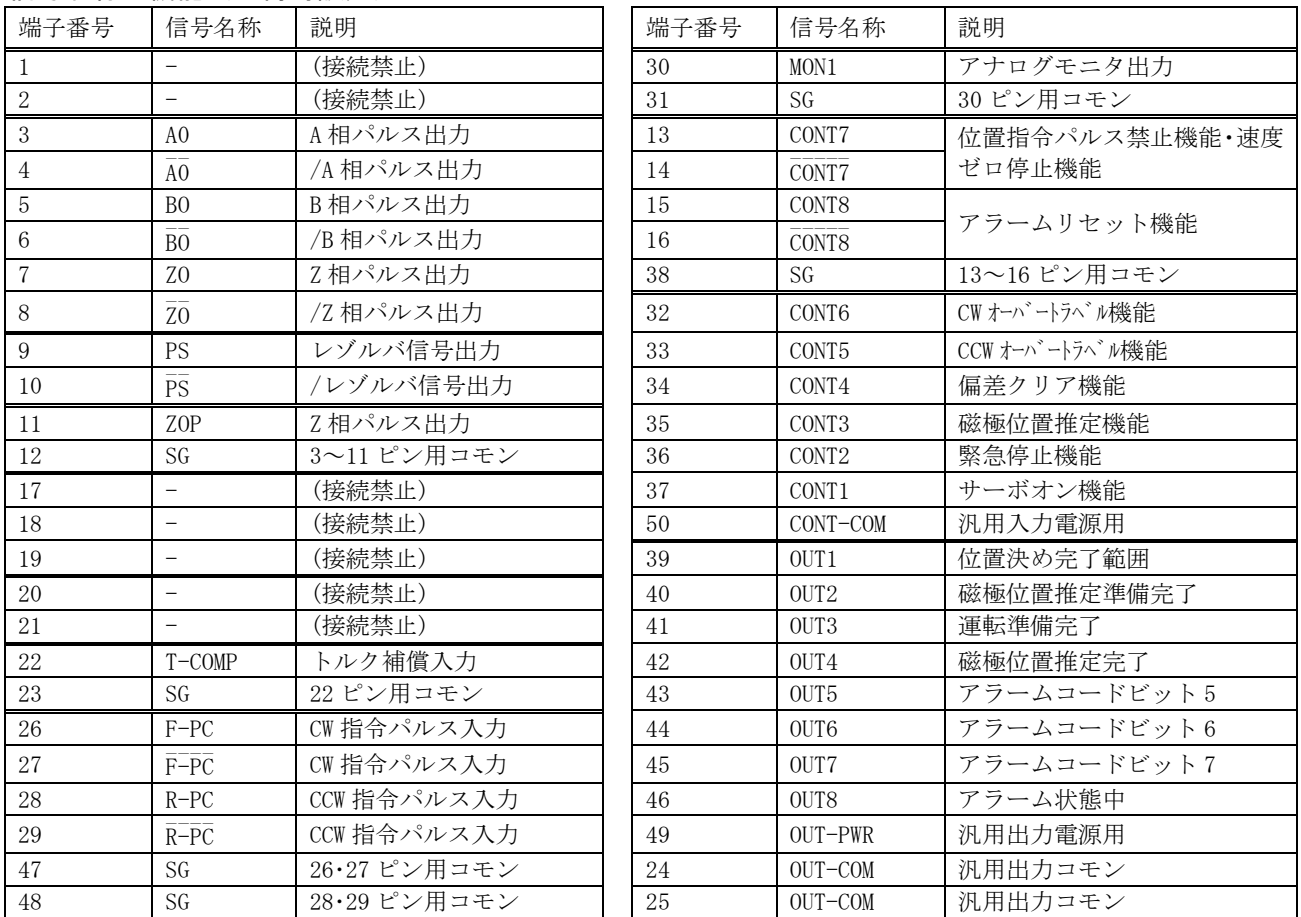

## 4. CN1 との配線例

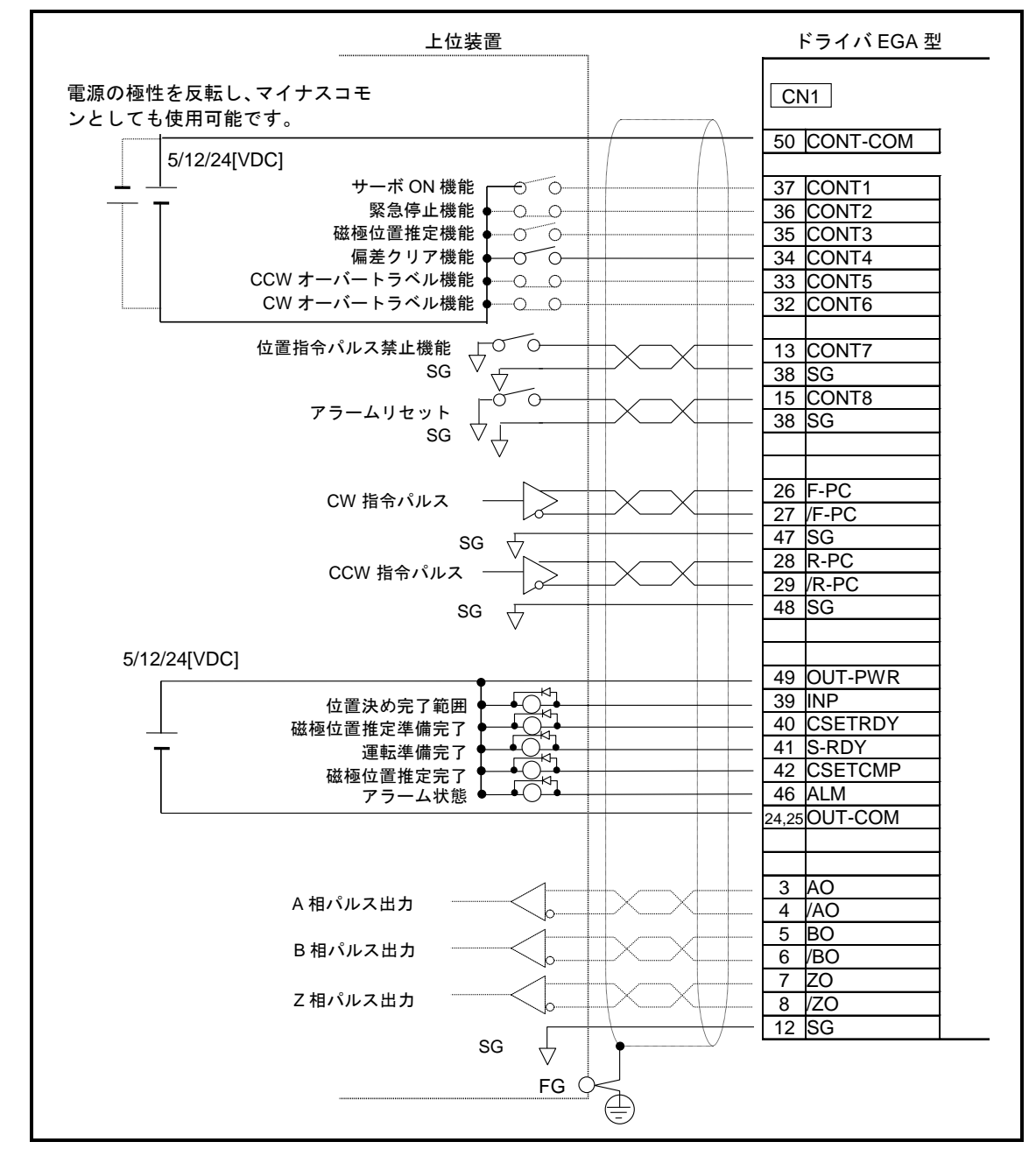

4

## 5.初期設定

ドライバ EGA 型を使用する条件に合わせて必要なパラメータの設定を変更してください。パラメータ の変更にはアプリケーションソフトウェア "MEGATORQUE MOTOR SETUP"をご使用ください。

## ◆ 主回路電源を単相で使用する場合

『システムパラメータ\_ID01:主回路電源入力種別』の設定を『01:AC Single-phase』に変更し,コ ネクタ CNA の R、T を使用してください。

## ◆ 入出力信号の設定

CN1 コネクタの信号名称 CONT1~CONT8 は『Gr.9\_各種機能有効条件の設定』、信号名称 OUT1~ OUT8 は『Gr.A\_汎用出力端子出力条件/モニタ出力選択/シリアル通信の設定』にて、信号の割り当て や接点方式の極性の変更が可能です。

また、『Gr.9\_ID00: CW オーバートラベル機能(F-OT)』、『Gr.9\_ID01: CCW オーバートラベル機能 (R-OT)』、『Gr.9\_ID42:緊急停止機能(EMR)』は工場出荷時に b 接点仕様です。未接続状態では運転 準備完了に移行できません。配線処理を行なうか、パラメータの設定にて接点方式の極性を変更して ください。

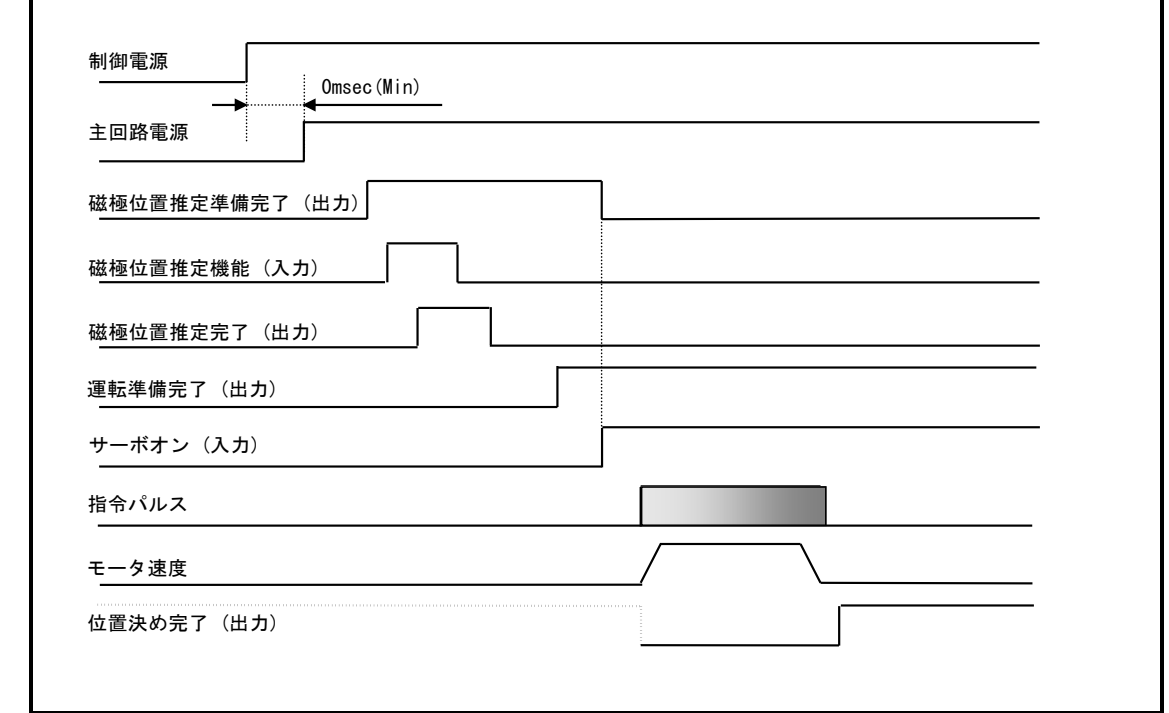

## 6.運転シーケンス

#### 八注意 :電源投入時に毎回磁極位置推定動作を行なう必要があります。

- ●磁極位置推定動作時にモータは最大±18[°]往復動作をして磁極位置 の検出を行ないます。
- 磁極位置推定を適正に完了させるため、モータには外力やアンバラン スがかからないよう負荷を設定してください。
- 磁極位置推定完了後にモータを運転してください。

八 注意 :原点復帰動作が必要な場合には外部に原点センサを設置してください。

 位置検出器はインクリメンタル仕様です。絶対位置検出器は搭載して おりません。

# 7.立ち上げ概要

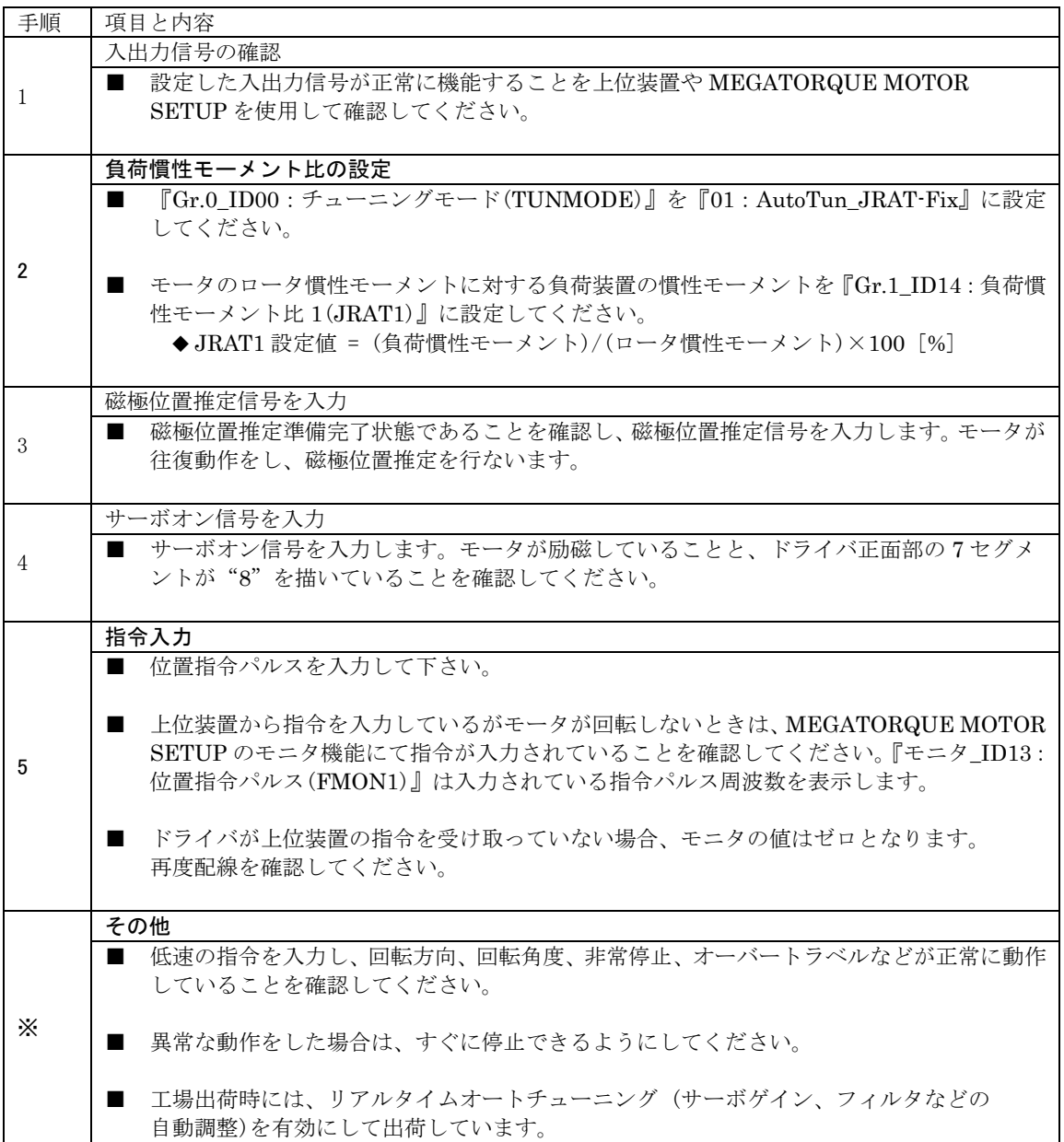

# ■ドライバの状態表示

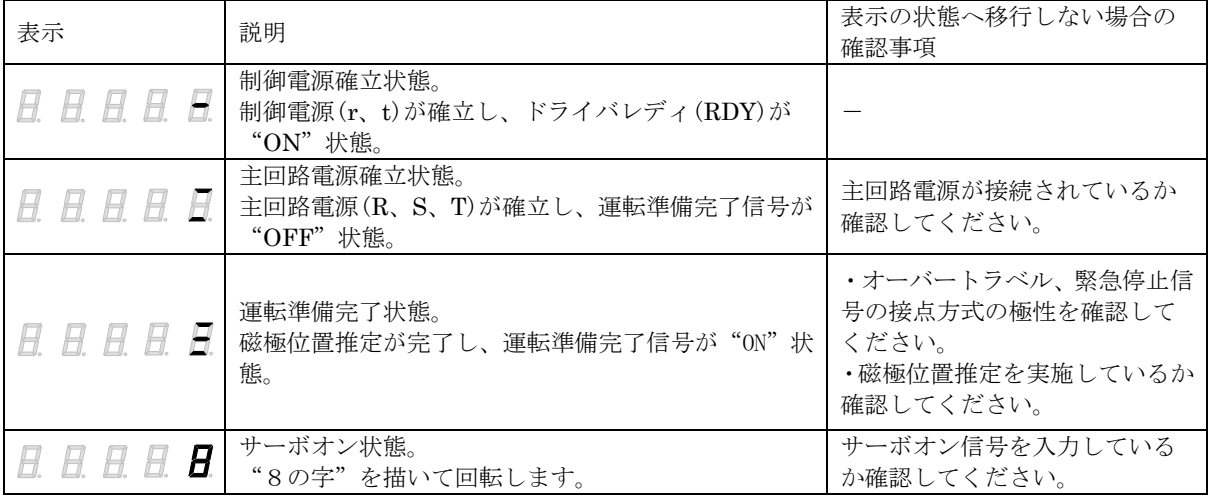

## 8.立ち上げ詳細

## 8.1 負荷慣性モーメント比の設定

ドライバ EGA 型は負荷慣性モーメント比と応答性の設定値からサーボゲインを自動設定するオート チューニングの機能を搭載しています。動作や特性に問題がなければ、マニュアルチューニングを行な う必要はありません。

モータを運転する前に『Gr.0\_ID00:チューニングモード(TUNMODE)』の設定を『01: AutoTun\_JRAT-Fix』に変更(リアルタイムオートチューニングから、オートチューニングへ変更)し、 『Gr.1 ID14:負荷慣性モーメント比 1 (JRAT1)』に負荷慣性モーメント比の値を設定してください。 負荷慣性モーメント比の設定時には実際にモータを運転する必要はありません。ロータ慣性モーメント の値はカタログ、取扱説明書を参照ください。

JRAT1 設定値 = (負荷慣性モーメント)/(ロータ慣性モーメント)×100 [%]

【JRAT1 設定値の算出例】

- ・負荷慣性モーメント:0.026[kg・m2]
- ・M-PB1006JN001 のロータ慣性モーメント:0.0026[kg・m2]

JRAT1 設定値 =  $(0.026/0.0026)\times100 = 1000$  [%]

負荷慣性モーメントの値を計算することが困難な場合は、暫定値として下記の負荷慣性モーメント比 の値を設定してください。

|           | ᄎᇅᇅᇦᇦᆮᅠᄼ <i>ᄼ</i> ᅠ <i>ᄼ</i> ᇅ |
|-----------|--------------------------------|
| 負荷慣性モーメント | 負荷慣性モーメント比[%]                  |
|           | 1000                           |
|           | 5000                           |

負荷慣性モーメント比の暫定値

暫定値を入力することで、ある程度の位置決め性能を発揮することができますが、より高速、高精度 な位置決め運転を行なう場合は、適切な負荷慣性モーメント比を設定してください。

モータの応答性の向上、位置決め整定時間の短縮を図りたい場合には『Gr.0 ID00:オートチューニン グ応答性(ATRES)』の設定値を徐々に大きくしてください。振動が発生した場合は設定値を小さくし てください。

オートチューニングで満足のいく結果が得られなかった場合にはマニュアルチューニングをご使用く ださい。マニュアルチューニングの使用方法は取扱説明書を参照ください。

## 8.2 磁極位置推定の設定

ドライバ EGA 型は電源投入時に毎回、磁極位置推定動作を行なう必要があります。 下記の場合には磁極位置推定に関するパラメータ『Gr.B ID01:励磁指令周波数設定値(EMPFREQ)』、 『Gr.B\_ID02:加速度閾値(ACC)』を装置に合わせて設定してください。

## ◆ 磁極位置推定が正しく完了できない場合の確認事項

- ・ モータにアンバランスな負荷あるいは外力が加わっている
- ・ 装置(機台、負荷、取付)の剛性が低い
- ・ 負荷慣性モーメントが許容負荷慣性モーメントの仕様を超えている
- ・ 『Gr.B\_ID01:励磁指令周波数設定値(EMPFREQ)』と装置の共振点が近い
- モータとコンバータの組み合わせが合っていない

## ◆ 磁極位置推定異常のアラームが発生する場合のパラメータ設定手順

① 『Gr.B\_ID01:励磁指令周波数設定値(EMPFREQ)』を変更し、磁極位置推定を実行する。

② 『Gr.B\_ID02:加速度閾値(ACC)』を変更し、磁極位置推定を実行する。

◆ 磁極位置を検出できない場合のアラーム表示

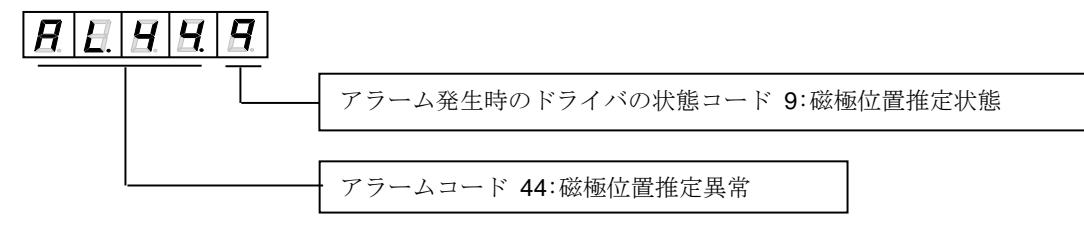

## 8.3 原点復帰動作

PB モータは絶対位置検出器を搭載していません。原点復帰が必要な場合には、原点復帰のシーケンス 例、原点センサの設定位置を参考として上位装置にて原点復帰を実行してください。

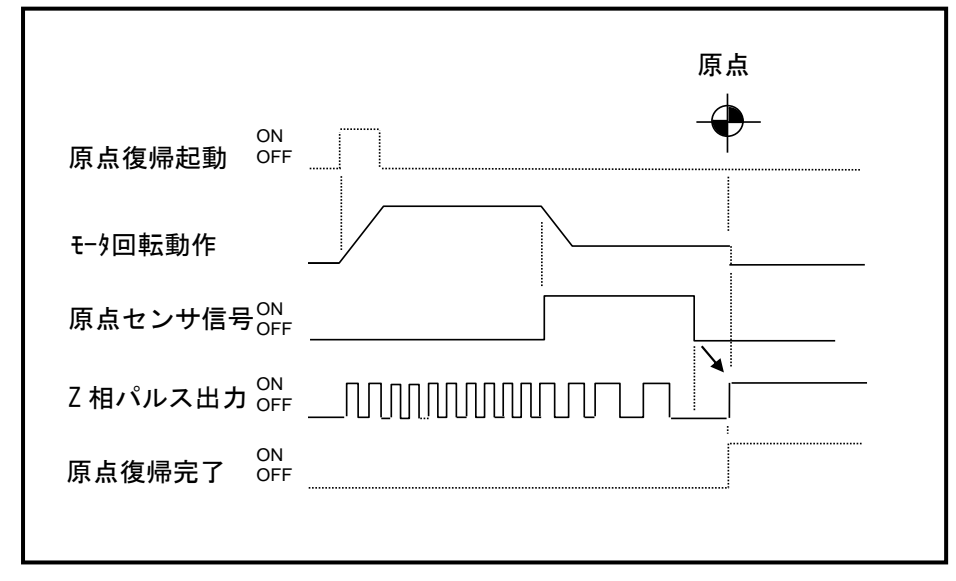

原点復帰のシーケンス例

原点位置のズレ防止のため、原点センサ信号の OFF 位置を Z 相パルス出力の中間位置に設定して下さ い。原点センサ設定時のモータの位置の確認は『モニタ\_ID80:レゾルバ電気角(RESANG)』を使用し、 原点センサ信号の OFF 位置を 32767[Pulse]付近に設定してください。

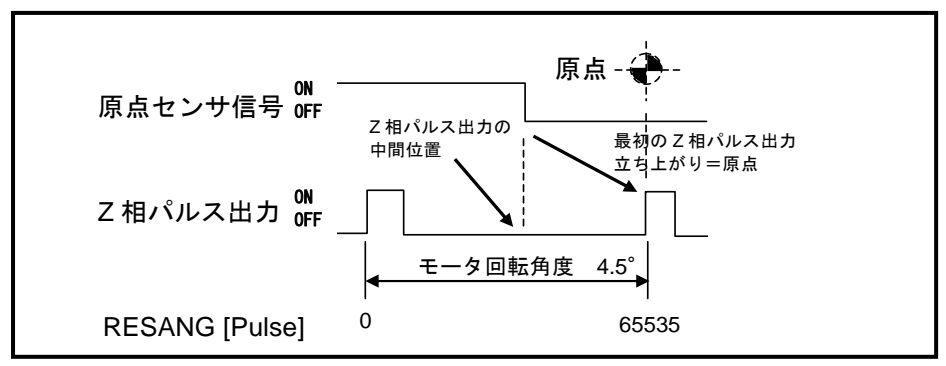

原点センサの設定位置

## 8.4 操作レベル

「セットアップソフトウェア」を使用してパラメータ設定を行う場合は、操作レベルでの設定が可能で す。お客様がご使用できる操作レベルは"Basic"と"Advanced"の 2 種類のみです。

- ・ Basic : サーボアンプの Basic レベルのパラメータのみ編集が行えます。
- ・ Advanced : サーボアンプの全パラメータが編集できます。
- 各パラメータのレベルについては、メガトルクモータシステム(ドライバ EGA 型)取扱説明書 5-24 2)パラメータ一覧の「一般パラメータ Group 一覧表」 をご参照ください。
- 操作レベルの選択 メイン画面のツールバーより、"オプション"→ "オプション設定"を選択し、表示された ウィンドウ中の操作レベルの項目を選択して、"OK"ボタンをクリックしてください。中止 したい場合は"キャンセル"ボタンをクリックしてください。 **Contract Contract** - 操作レベル ―― **アンストランス 操作レベル**

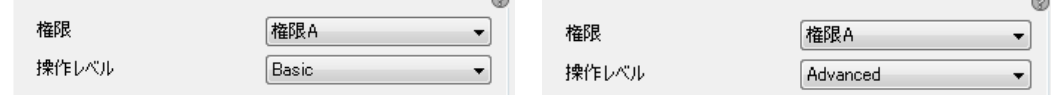

 "権限 A"以外の権限および"Basic"、"Advanced"以外の操作レベルは、当社メンテナン ス用のため、使用できません。

- 9.おわりに
	- ・ システムの設定やチューニングに必要な各種パラメータ、チューニング手順、アラーム状態、 オプション品の詳細などは取扱説明書 M-E099GA0C2-190 を参照ください。
	- ・ ドライバのパラメータ変更、各種制御信号のモニタにはアプリケーションソフトウェア "MEGATORQUE MOTOR SETUP"をご使用ください。パラメータの設定方法、モニタ の確認などの使用方法はヘルプを参照ください。

10. 取扱説明書の主な記載事項

| 項目                        | 該当章    | 該当ページ        |
|---------------------------|--------|--------------|
| モータの仕様が知りたい               | 2章     | $2 - 1$      |
| ドライバの仕様が知りたい              |        | $2 - 3$      |
| コンバータの仕様が知りたい             |        | $2 - 12$     |
| モータの設置方法、取付け方法が知りたい       | 3章     | $3 - 4$      |
| ドライバの電源を単相で入力したい          | 5章     | $5 - 1$      |
| アラーム発生時の運転シーケンスを知りたい      |        | $5 - 12$     |
| ドライバの入出力信号をモニタしたい         |        | $5 - 16$     |
| チューニングのためのパラメータを知りたい      |        | $5 - 29$     |
| 詳細な調整(チューニング)の手順を知りたい     | 6章     | $6 - 1$      |
| イナーシャ値が既知なので、イナーシャ値を指定したい |        | $6 - 9$      |
| マニュアルチューニングしたい            |        | $6 - 13$     |
| デジタルオペレータを使いたい            | 7章     | $7 - 1$      |
| アラーム表示の内容が知りたい            | 8章     | $8 - 3$      |
| アラーム表示の対処方法が知りたい          |        | $8 - 7$      |
| オプション品があるか知りたい            | 9章     | $9 - 7$      |
| 取り扱い時の注意事項を知りたい           | 安全上の注意 | $i \sim x$ i |